# SINKING FUND DASHBOARD GUIDE 4.1 - 1/6/24

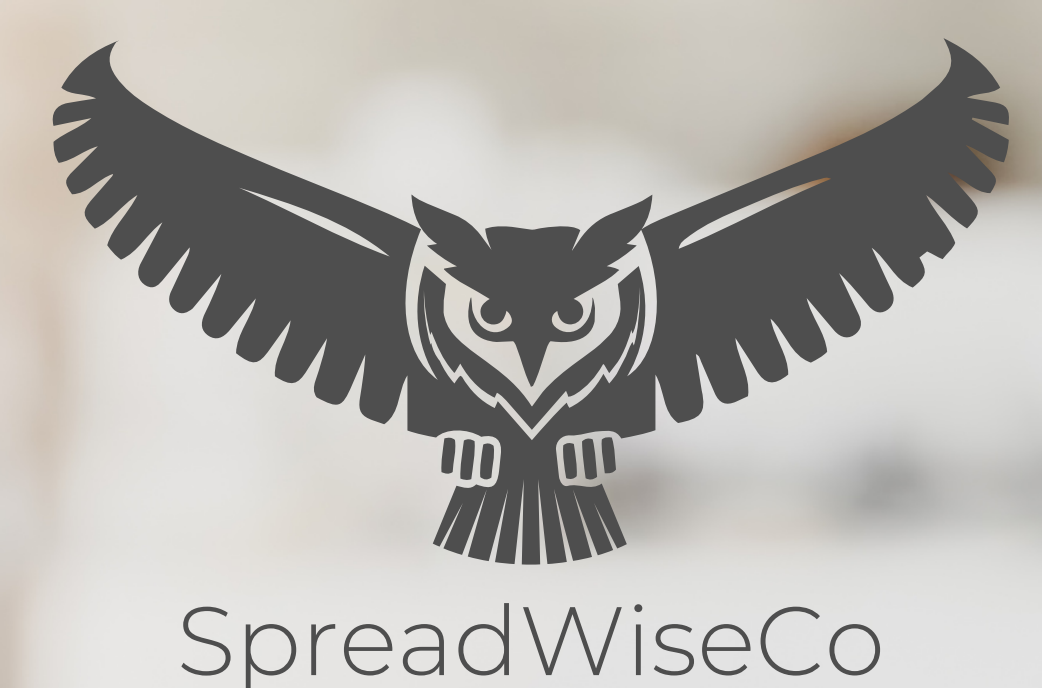

Spreadsheets Reimagined

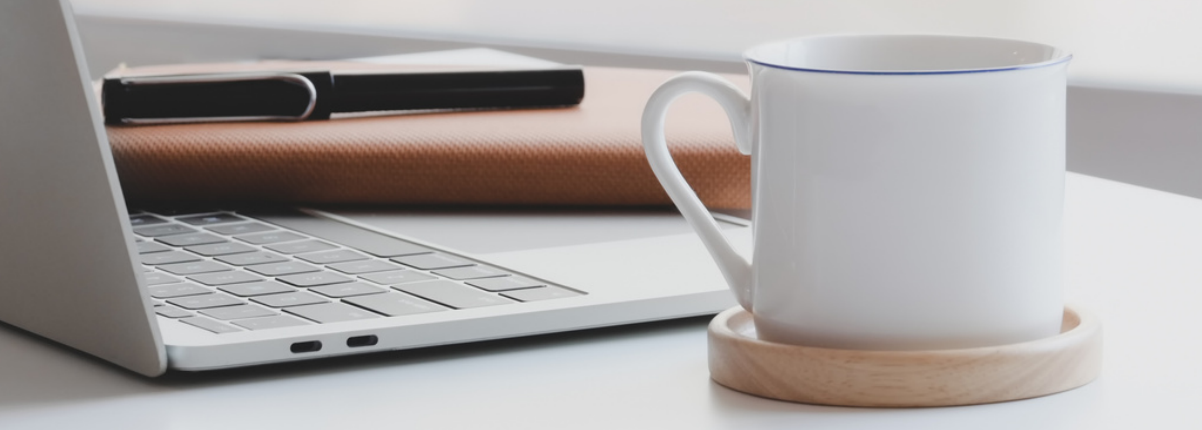

## BUILT WITH MICROSOFT EXCEL

### GUIDE OVERVIEW

These tools are designed to be easy to use, with minimal inputs from you, and many outputs from us. Follow each tool guide closely. There are normally only a few true steps within the guide, but the rest is information to help you along the way.

### GUIDE LEGEND

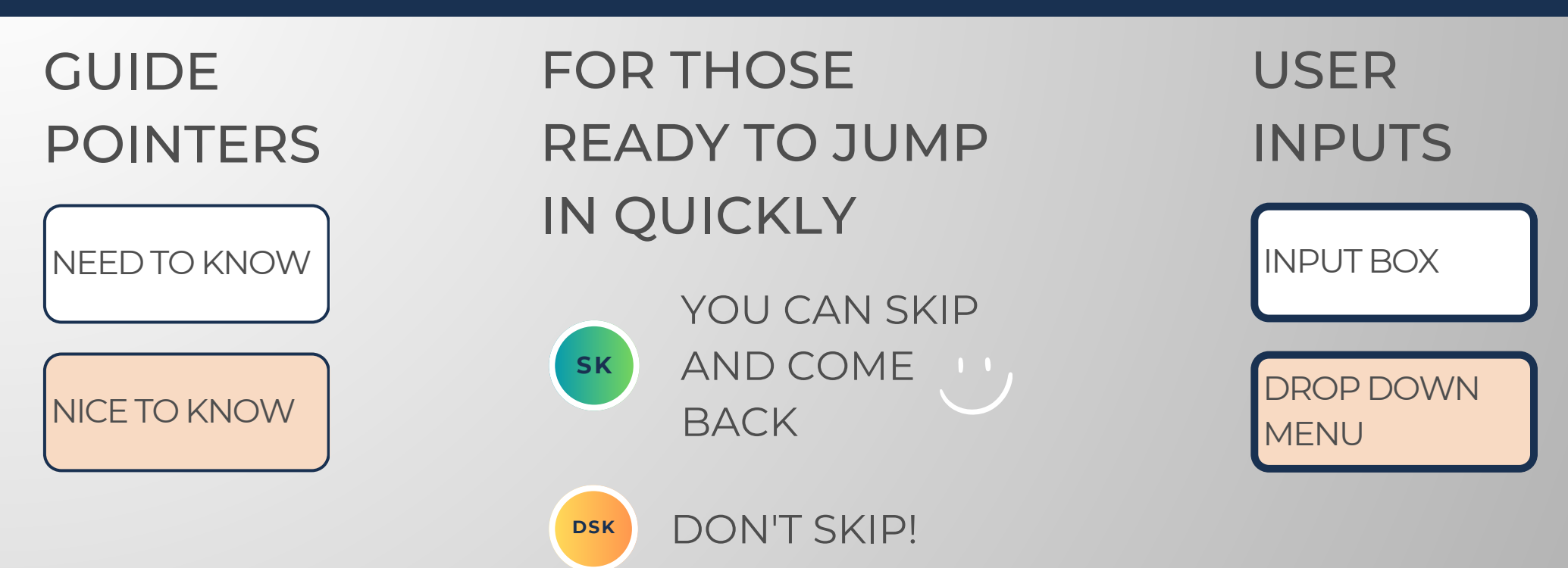

### REVISION INFORMATION

Latest Sinking Fund Dashboard Revision: 4.1

### PASSWORD

- Tabs are locked to prevent accidental formula errors. Password: "swc"
- Use with discretion. Formulas and setups are extremely complex.

### 1 - GETTING STARTED

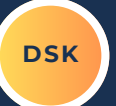

### THIS JOURNEY BEGINSWITH FILLING OUT THE DASHBOARD

### **Choose Your** Currency Inputs **USD Total Savings Total Amount Remaining Savings** Target Saved Target Outputs 6,500.00 640.00 \$ 5,860.00  $\ddot{\epsilon}$ **Sinking Fund Tab Sinking Fund Name Target Savings Amount Saved** SinkF1 **Road Trip**  $2.500.00$  S 200 Š. SinkF<sub>2</sub> **Disney** \$  $1.000.00$  S 140 \$  $\mathsf{S}$ 300 SinkF3 1,000.00 Christmas  $\sf S$ SinkF4 Friendsgiving 1,000.00 Add New Sinking Tab SinkF5 \$. 1,000.00 Add New Sinking Tab Easter  $\mathsf S$ Add New Sinking Tab SinkF6 **Birthday's**  $\mathsf{S}$ SinkF7 Add New Sinking Tab  $\mathsf S$ Add New Sinking Tab SinkF8 Add New Sinking Tab SinkF9 \$ \$ Add New Sinking Tab SinkF10  $\mathsf S$ SinkF11 Add New Sinking Tab \$ SinkF12 Add New Sinking Tab \$ SinkF13 Add New Sinking Tab \$ SinkF14 Add New Sinking Tab SinkF15 \$ Add New Sinking Tab SinkF16  $\mathsf S$ Add New Sinking Tab \$ SinkF17 Add New Sinking Tab SinkF18 \$ Add New Sinking Tab SinkF19 \$ Add New Sinking Tab \$ Add New Sinking Tab SinkF20  $\mathsf{s}$  $6,500$  \$ Total 640

### **SINKING FUND DASHBOARD**

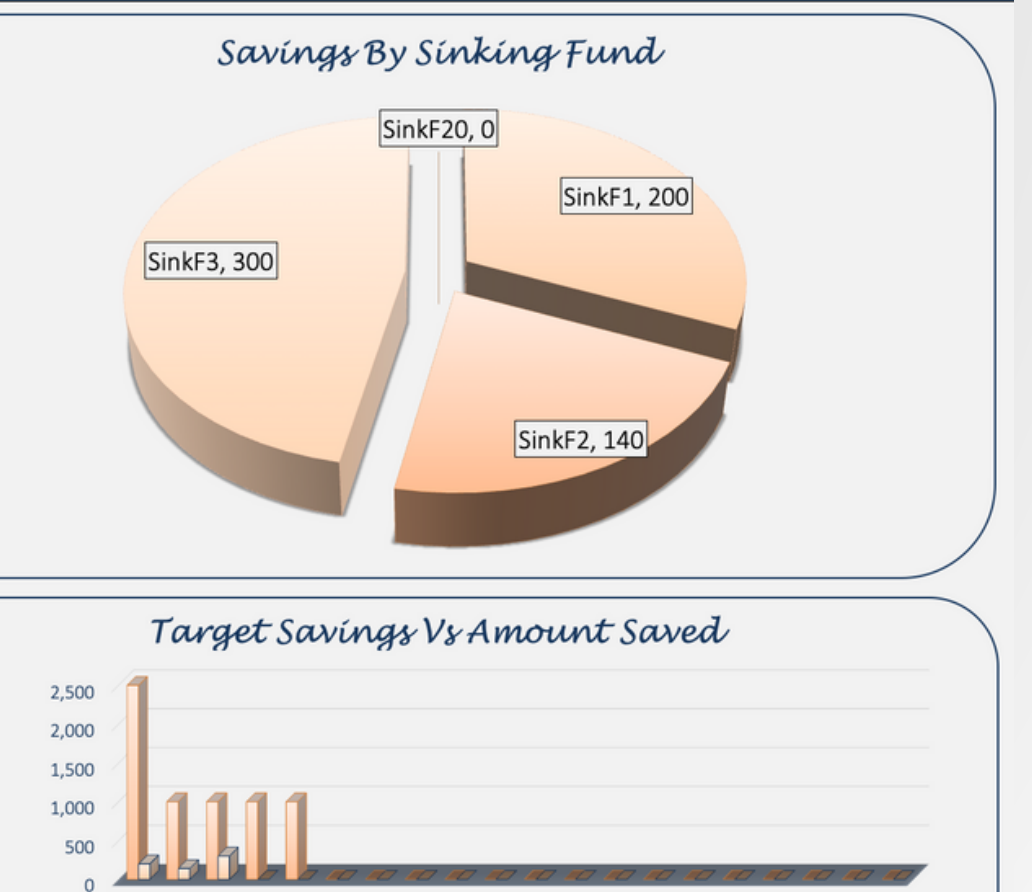

COPYRIGHT (C 2023 [SpreadWiseCo LLC]. ALL RIGHTS RESERVED.

Road Trip Disney Christmas

**□ Target** 

Savings

□ Amount Saved

Built With **Microsoft Excel** • Not Optimized For Use With **Google Sheets**

Birthday's

endsgiving Easter

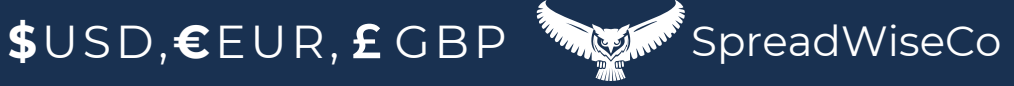

### 2 - DASHBOARD INPUTS

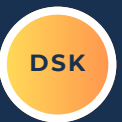

### **SINKING FUNDS** Road Tríp SELECT YOUR CURRENCY **TOTAL PROPERTY BUDGET Sinking Fund Name Road Trip LINK TO** 200.00 **Total Saved**  $\mathsf{s}$ **Tab Name** SinkF1 **DASHBOARD** Yes **Target Savings** 2,500.00 **USD Choose Your Currency**

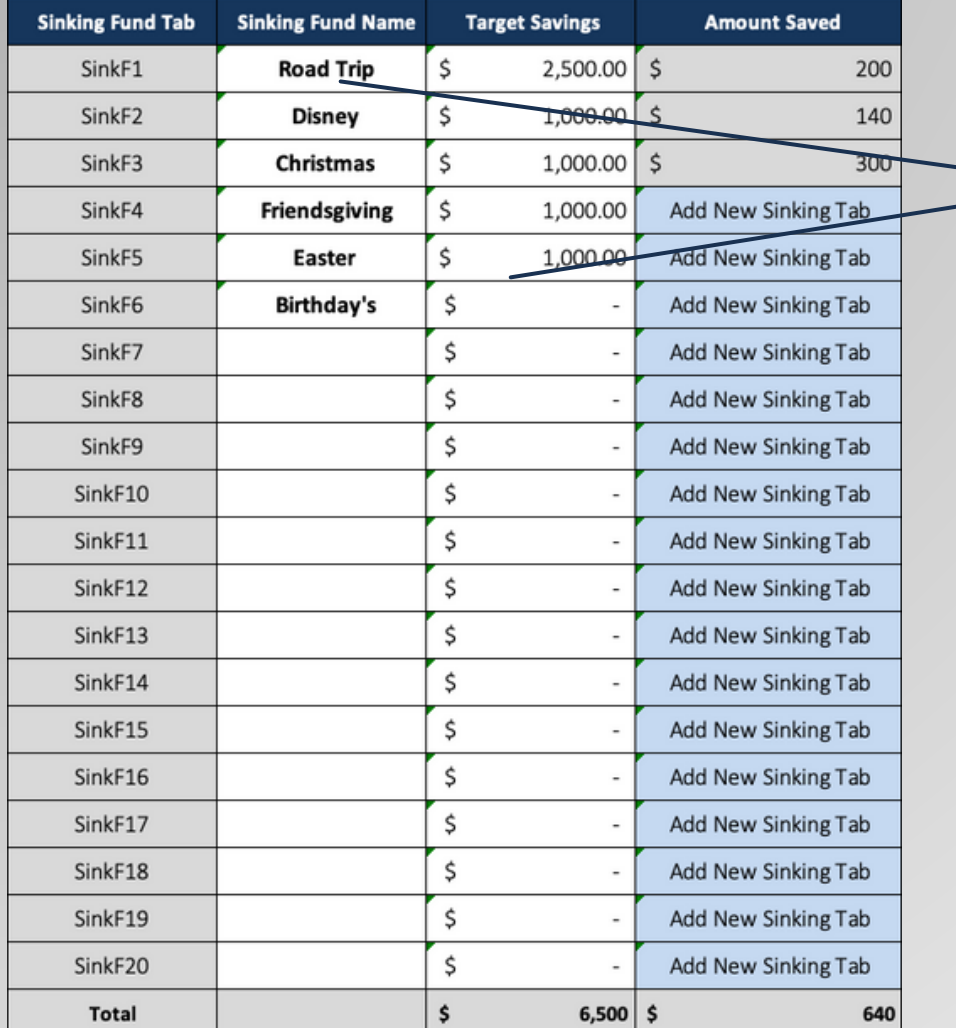

HOWMANY SINKING FUNDSWILL YOU BE TRACKING? YOU CAN TRACK UP TO 20 AT ANY GIVEN TIME!

NEXT, SET YOUR TARGET SAVINGS BY SINKING FUND

Built With **Microsoft Excel** • Not Optimized For Use With **Google Sheets**

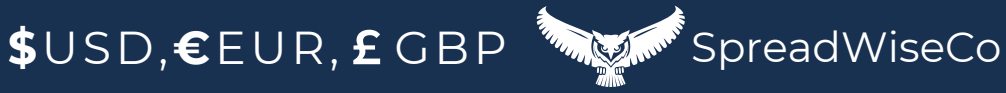

### 3 - SINKING FUND TABS

SOMEINFORMATION ON THESINKING FUND TAB IS PRE-POPULATED BASED ON YOUR DASHBOARD INPUTS, AND AS YOU LOG INFORMATION WITHIN THE TAB.

- TOTAL SAVED
- SINKING FUND NAME
- TARGET SAVINGS

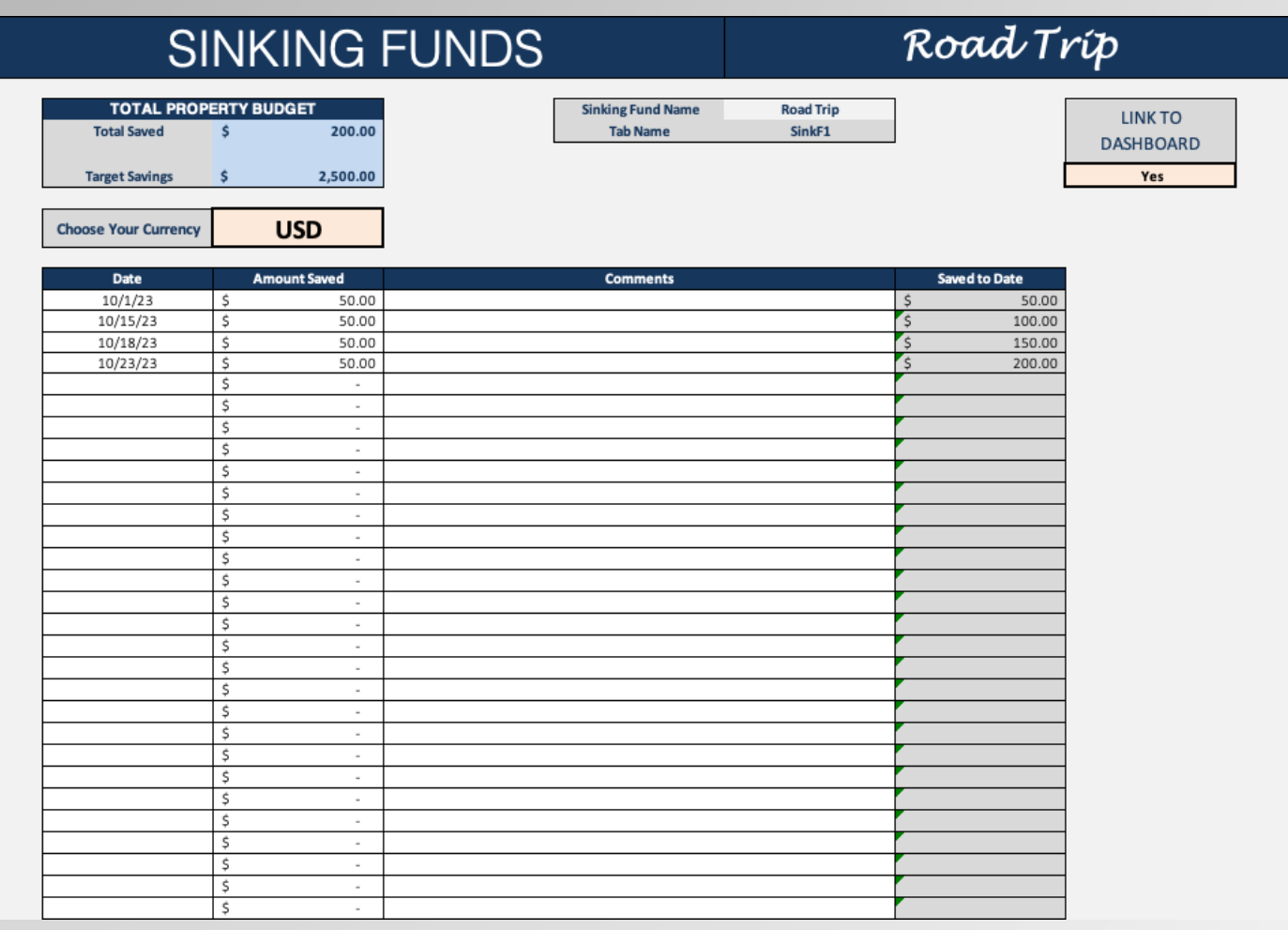

Built With **Microsoft Excel** • Not Optimized For Use With **Google Sheets**

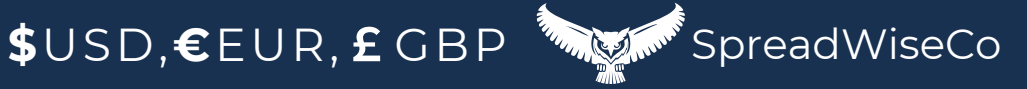

**DSK**

## 4 - SINKING FUND TABS - DASHBOARD LINK

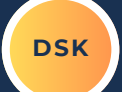

THE DASHBOARD LINK ALLOWS YOU QUICKLY DISCONNECT/CONNECT A SINKING FUND FROM YOUR OVERALL DASHBOARD.

PURPOSE OF THIS FEATURE?

YOU CAN TRACK 20 AT ANY GIVEN TIME, BUT THIS ALLOWS YOU TO KEEP HISTORY ON EVERY SINKING FUND YOU EVER SAVED FOR, UP TO 250, WHILE TRACKING THE CURRENT 20!

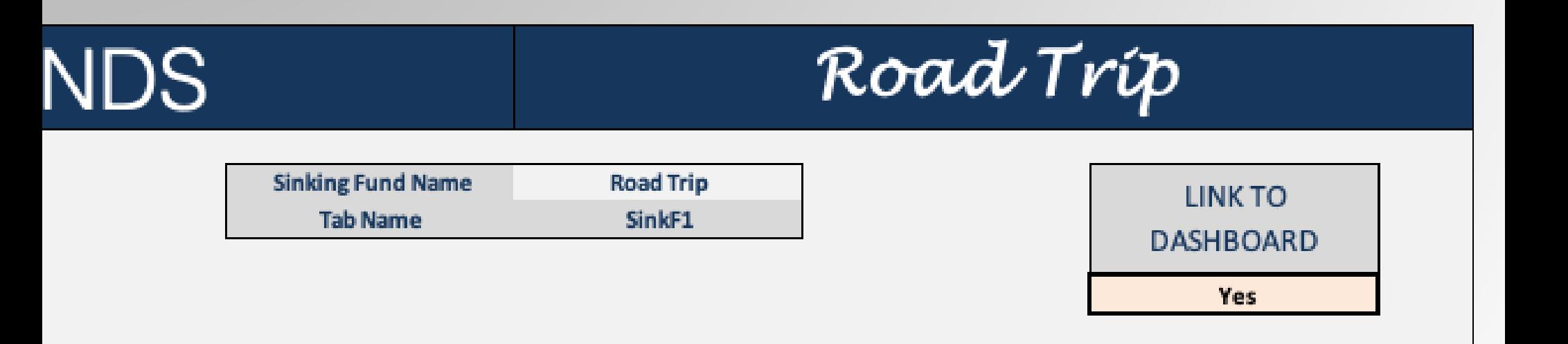

Built With **Microsoft Excel** • Not Optimized For Use With **Google Sheets**

**\$USD,€EUR,£GBP SpreadWiseCo** 

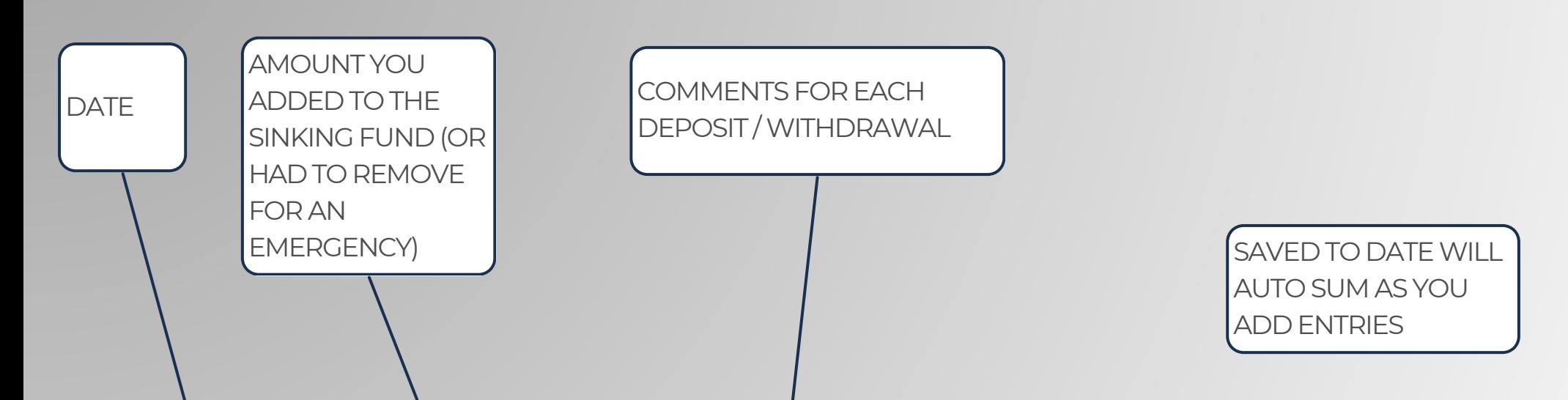

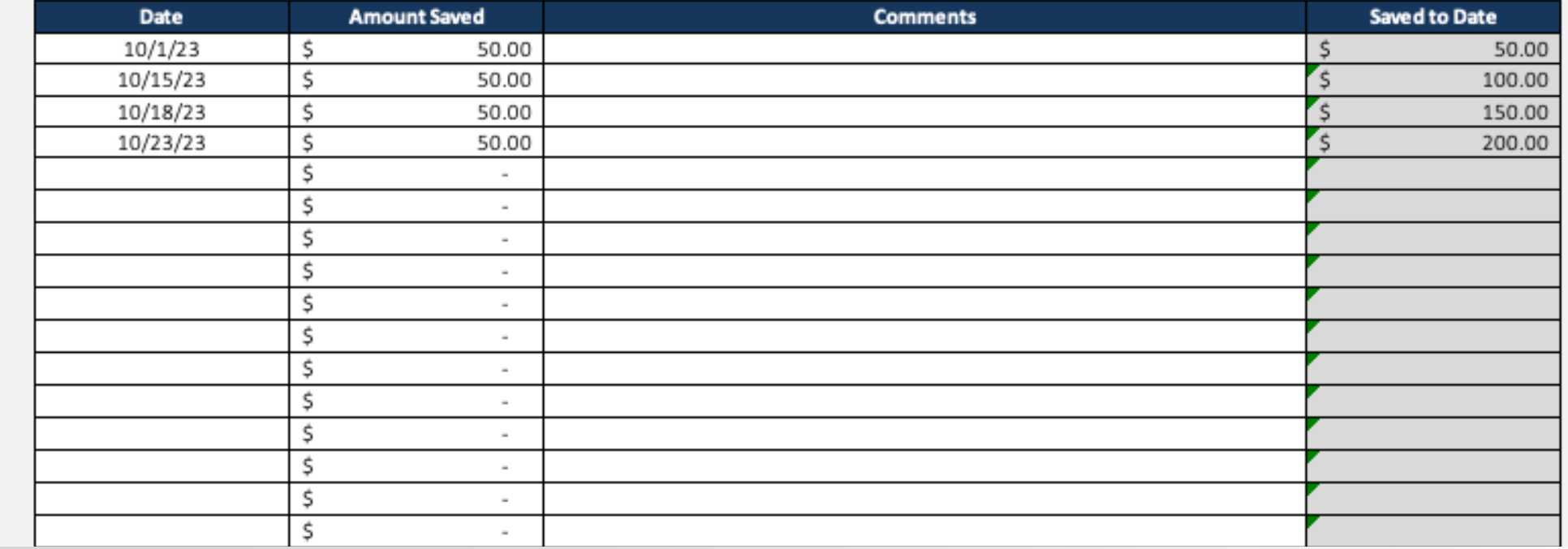

Built With **Microsoft Excel** Not Optimized For Use With **Google Sheets**

**\$**USD,€EUR,£GBP **Super SpreadWiseCo** 

**DSK**

### 6 - ADDING SINKING FUND TABS

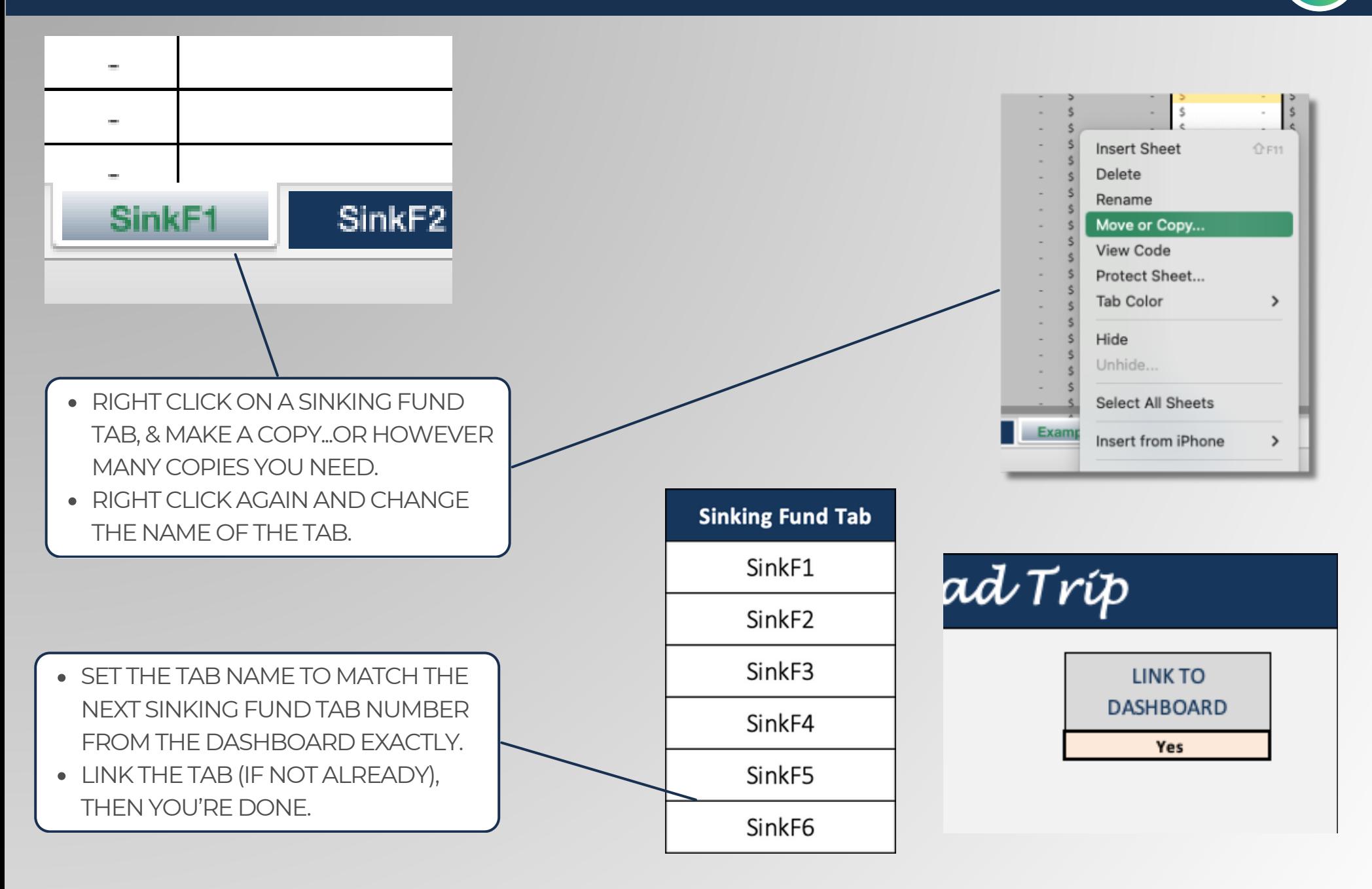

Built With **Microsoft Excel** • Not Optimized For Use With **Google Sheets**

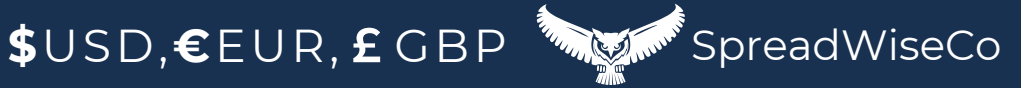

# IMPORTANT

\*The contents of your purchase are for informational purposes only. SpreadWiseCo LLC is not liable to any person or entity for harm, damages, loss, claims, costs, or any other liabilities with regards to personal use of the spreadsheet templates and guides.

\*All materials included in this purchase are for personal use only. The templates, designs, and setups are SpreadWiseCo LLC Copyright, and cannot be distributed, sold, duplicated, reproduced, or used in any form without the written consent of the author.